# 12G対応マルチ素材ジェネレーター MMG-70U MULTI MATERIAL GENERATOR

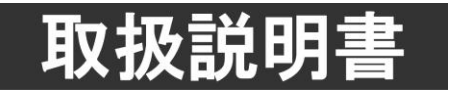

このたびは、ビデオトロン製品をお買い上げいただきありがとうございました。 安全に正しくお使いいただくため、ご使用の前にこの取扱説明書を必ずお読みください。

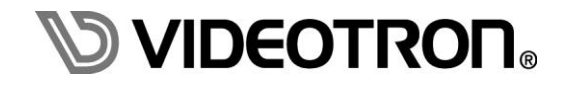

### <span id="page-1-0"></span>この製品を安全にご使用いただくために

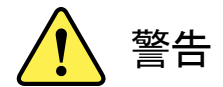

誤った取扱いをすると死亡または重傷、火災など重大な結果を招く恐れがあります。

#### 1)電源プラグ、コードは

- ・定格で定められた電源以外は使用しないでください。
- ・差込みは確実に。ほこりの付着やゆるみは危険です。
- ・濡れた手でプラグの抜き差しを行わないでください。
- ・抜き差しは必ずプラグを持って行ってください。コードを持って引っ張らないでください。
- ・電源コードは巻かずに、伸ばして使用してください。
- ・電源コードの上に重い物を載せないでください。
- ・機械の取り外しや清掃時等は必ず機械の電源スイッチを OFF にし、電源プラグを抜いてから行ってください。

#### 2)本体が熱くなったら、焦げ臭いにおいがしたら

- ・すぐに電源スイッチを切ってください。電源スイッチのない機械の場合は、電源プラグを抜くなどして電源の供給を 停止してください。機械の保護回路により電源が切れた場合、あるいはブザー等による警報がある場合にもすぐに 電源スイッチを切るか、電源プラグを抜いてください。
- ・空調設備を確認してください。
- ・しばらくの間機械に触れないでください。冷却ファンの停止などにより異常発熱している場合があります。
- ・機械の通風孔をふさぐような設置をしないでください。熱がこもり異常発熱の原因になります。
- ・消火器の設置をお勧めします。緊急の場合に取り扱えるようにしてください。

#### 3)修理等は、弊社サービスにお任せください

- ・感電・故障・発火・異常発熱などの原因になりますので、弊社サービスマン以外は分解・修理などを行わないでください。
- ・故障の場合は、弊社 製造技術部へご連絡ください。

#### 4)その他

- ・長期に渡ってご使用にならない時は電源スイッチを切り、安全のため電源プラグを抜いてください。
- ・質量のある機械は一人で持たず、複数人でしっかりと持ってください。転倒や機械の落下によりけがの原因になります。
- ・冷却ファンが回っている時はファンに触れないでください。ファン交換などは必ず電源を切り、停止していることを確かめて から行ってください。
- ・車載して使用する場合は、より確実に固定してください。転倒し、けがの原因になります。
- ・ラックマウントおよびラックの固定はしっかりと行ってください。地震などの災害時に危険です。
- ・機械内部に異物が入らないようにしてください。感電・故障・発火の原因になります。

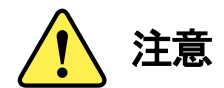

誤った取扱いをすると機械や財産の損害など重大な結果を招く恐れがあります。

#### 1)機械の持ち運びに注意してください

・落下等による衝撃は機械の故障の原因になります。 また、足元に落としたりしますとけがの原因になります。

#### 2)外部記憶メディア対応の製品では

- ・規格に合わないメディアの使用はドライブ・コネクタの故障の原因になります。 マニュアルに記載されている規格の製品をご使用ください。
- ・強い磁場がかかる場所に置いたり近づけたりしないでください。内部データに影響を及ぼす場合があります。
- ・湿気やほこりの多い場所での使用は避けてください。故障の原因になります。
- ・大切なデータはバックアップを取ることをおすすめします。

#### ●定期的なお手入れをおすすめします

- ・ほこりや異物等の浸入により接触不良や部品の故障が発生します。
- ・お手入れの際は必ず電源を切り、電源プラグを抜いてから行ってください。 また、電解コンデンサー、バッテリー他、長期使用劣化部品等は事故の原因につながります。 安心してご使用していただくために定期的な(5年に一度)オーバーホール点検をおすすめします。 期間、費用等につきましては弊社 製造技術部までお問い合わせください。

※上記現象以外でも故障かなと思われた場合やご不明な点がありましたら、弊社 製造技術部までご連絡ください。

ビデオトロン株式会社 製造技術部 〒193-0835 東京都八王子市千人町2-17-16

- TEL 042-666-6329
- FAX 042-666-6330
- 受付時間 8:30~17:00
- E-Mail [cs@videotron.co.jp](mailto:cs@videotron.co.jp)

<土曜・日曜・祝祭日の連絡先>

留守番電話 042-666-6311

緊急時 090-3230-3507 (携帯電話の為、通話に障害を起こす場合がありますので、あらかじめご了承願います。) 受付時間 9:00~17:00

### <span id="page-3-0"></span>保証規定

- ・本製品の保証期間は、お買い上げ日より1年間とさせていただきます。なお、保証期間内であっても次の項目に 該当する場合は有償修理となります。
	- (1) ご利用者様での、輸送、移動、落下時に生じた製品破損、損傷、不具合。
	- (2) 適切でない取り扱いにより生じた製品破損、損傷、不具合。
	- (3) 火災、天災、設備異常、供給電圧の異常、不適切な信号入力などにより生じた破損、損傷、不具合。
	- (4) 当社製品以外の機器が起因して当社製品に生じた破損、損傷、不具合。
	- (5) 当社以外で修理、調整、改造が行われている場合、またその結果生じた破損、損傷、不具合。

#### ・修理責任免責事項について

当社の製品におきまして、有償無償期間に関わらず出来る限りご依頼に沿える修理対応を旨としておりますが、 以下の項目に該当する場合はやむをえず修理対応をお断りさせていただく場合がございます。

- (1) 生産終了より7年以上経過した製品、及び製造から10年以上経過し、機器の信頼性が著しく低下した製品。
- (2) 交換の必要な保守部品が製造中止により入手不可能となり在庫もない場合。
- (3) 修理費の総額が製品価格を上回る場合。
- (4) 落雷、火災、水害、冠水、天災などによる破損、損傷で、修理後の恒久的な信頼性を保証出来ない場合。

・アプリケーションソフトについて

- (1) 製品に付属しているアプリケーションは、上記規定に準じます。
- (2) アプリケーション単体で販売している場合は、販売終了より3年経過した時点で、サポートを終了いたします。

何卒、ご理解の程よろしくお願いいたします。

# <span id="page-4-0"></span>フォントの使用についてのお願い

#### フォントの使用については、フォントメーカーと使用契約を結んでください。

本製品でお使いになるフォントや本製品に映像信号として入力するフォントに関しては、フォントメーカーと使用契約を結んだフォント をご使用願います。フォントおよび本製品で編集あるいは制作された制作物の著作権に関し、当社は一切の責任を負いません。

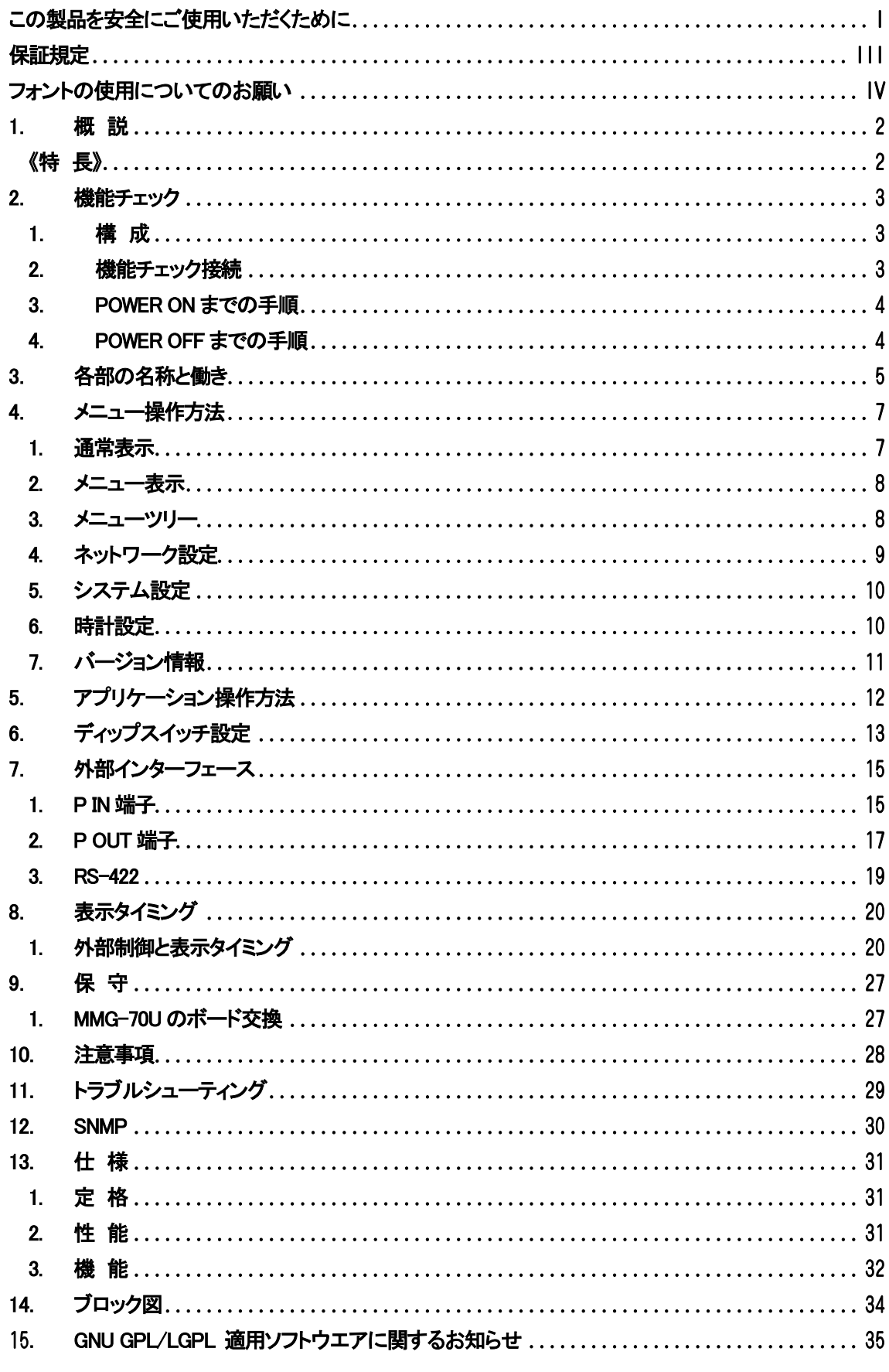

<span id="page-6-0"></span>MMG-70Uは、12G-SDI、3G-SDI、HD-SDI に対応した、静止画や任意のテキスト、プレートの FILL, KEY信号を出力し ます。3G または HD であれば、最大4 種の素材を合成出力可能です。

素材はパソコンなどで作成した静止画 ファイルや任意の TrueType フォントを LAN から専用アプリケーションで転送 (アップロード)します。素材は最大 64 個登録することができ、プリセットパターンとして任意の素材を最大 4 種プリセット することができます。プリセットパターンには表示位置、トランジション等の設定を持つことができ、専用アプリケーション で設定変更を行います。プリセットパターンは1系統につき 32 パターン登録でき、外部接点または Webserver で制御す ることができます。

#### <span id="page-6-1"></span>《特 長》

- 最大4K サイズの静止画やテキスト等の素材を同時に 2 種類送出することが可能 ※1
- ✔ 3G/HD フォーマット時は素材を最大4種類同時送出することが可能
- ✓ 各系統の映像にプレート表示や任意の素材を映像出力可能
- ✔ テキスト素材のロール送出が可能(オプション)
- ✔ 初期登録素材として各種カラーバーやテスト素材を内蔵
- 素材は電源投入時に全てフレームメモリーに転送するので瞬時に画面を切り替えることが可能
- 映像フォーマットによる色空間BT.709/BT.2020 の自動切り替えに対応
- ✔ Webserver や外部制御による送出プリセットの選択などの制御が可能
- ✔ 2 系統のプリセットを別々に制御できる独立制御機能搭載
- ✔ 素材ファイル(静止画、フォント等)は専用アプリケーションで転送
- CSV ファイルを FTP 転送することで専用アプリケーションを介することなく設定変更が可能(オプショ ン)
	- ※1 フォントの版権はお客様で契約をお願いします。

# <span id="page-7-0"></span>2. 機能チェック

#### <span id="page-7-1"></span>1. 構 成

#### 【本 体】

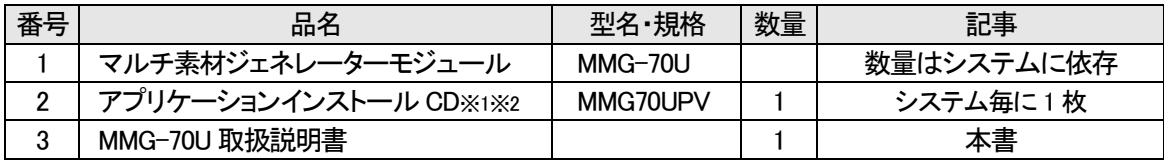

※1 MMG-70U設定アプリケーションMMG70UPV取扱説明書はアプリケーションCDのDocumentフォルダー内にPDFで格納されています。 ※2 表示モジュールの文字の大きさ・位置・色などの設定はパソコン上のアプリケーションからLANを介して設定します ※3 各オプションの動作の説明については、MMG-70U設定アプリケーション取扱説明書を参照してください。

#### 【MMG-70-01】(オプション)

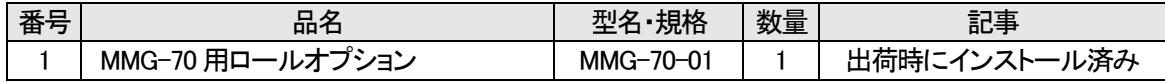

#### 【MMG-70-02】(オプション)

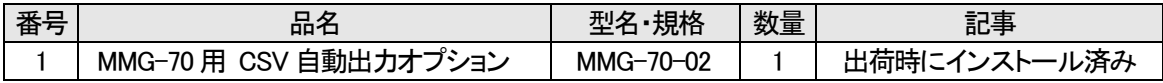

#### <span id="page-7-2"></span>2. 機能チェック接続

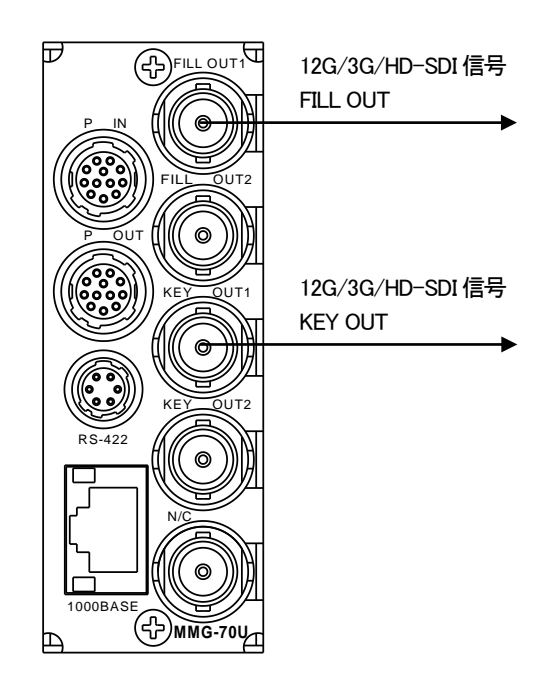

図2-1 機能チェック接続図(MMG-70U)

(1) 筐体のREF INにリファレンス信号を入力します。

(2) MMG-70Uのコネクターモジュール FILL OUT1をスイッチャー等のFILL入力に接続します。

(3) MMG-70Uのコネクターモジュール KEY OUT1をスイッチャー等のKEY入力に接続します。

#### <span id="page-8-0"></span>3. POWER ON までの手順

(1) MMG-70Uのコネクターモジュールおよびメインモジュールを筐体へ正しくセットします

(2) 筐体の電源プラグをAC100Vのコンセントに接続します。

筐体の電源スイッチを投入すると筐体のパワーランプが点灯します。

#### <span id="page-8-1"></span>4. POWER OFF までの手順

- (1) MMG-70Uの本体の液晶表示機を押し込み、メニューを表示します。
- (2) ロータリーエンコーダ―を回してカーソルを「SYSTEM」に合わせ、ENTERボタンを押して(ロータリーエンコー ダ―を押し込んで)決定します。
- (3) (2)と同様に「SHUTDOWN」を選択します。
- (4) 下図画面が表示されていることを確認して筐体の電源スイッチをOFFにします。

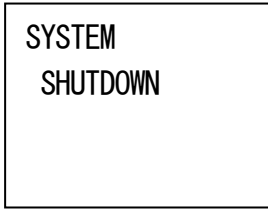

SHUTDOWN モード中

### <span id="page-9-0"></span>3. 各部の名称と働き

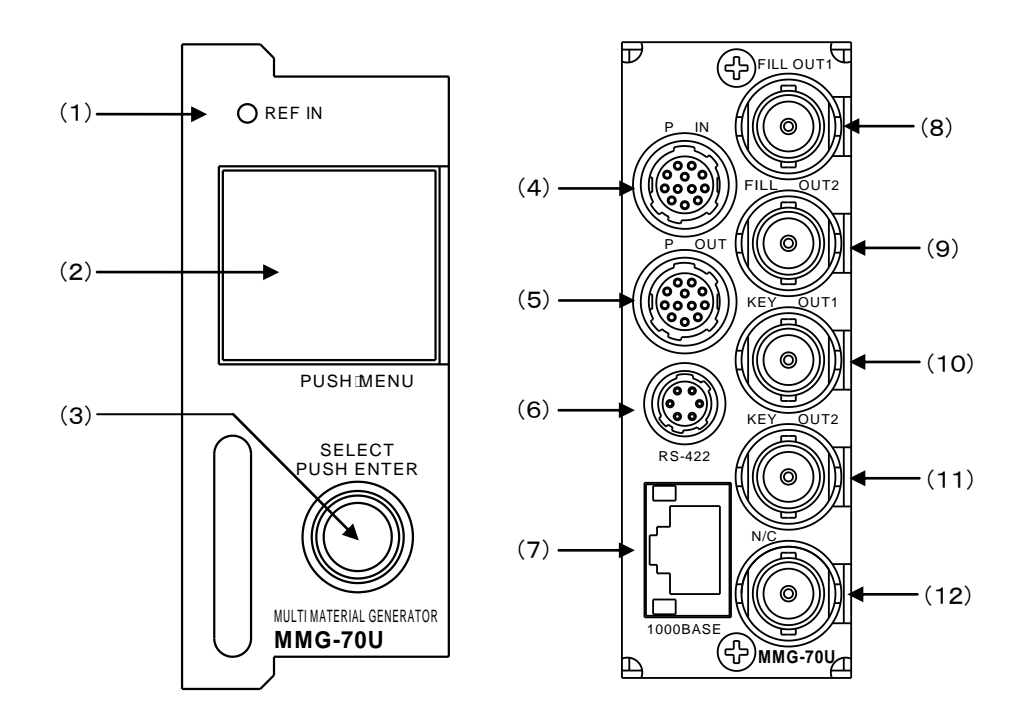

(1) REF INランプ

筐体から供給されているリファレンス信号を正常に受け取れている時、緑色に点灯します。 ただし、筐体が外部からリファレンス信号を受信しているかは検知しません。 正常に受け取れていない時、橙色に点灯します。

- (2) 液晶表示器 / MENUボタン/ キャンセルボタン 送出中プリセット情報や映像フォーマット等のステータスを表示します。 画面を押し込むと、メニューボタンやキャンセルボタンとして動作します。 非メニュー中に押すとメニューが表示されます。メニュー中に押すと、項目をキャンセルします。
- (3) ロータリーエンコーダ― / ENTERボタン 回転させることで、各種メニュー選択に使用します。 押し込むことで、ENTERボタンとして動作します。
- $(4)$  P IN

接点入力端子です。

(5) P OUT

接点出力端子です。

(6)RS-422

使用しません。

(7) 1000BASE

ネットワークでのファイル転送に使用します。アプリケーションから各種設定ができます。 サブモジュール(P-14)として動作している場合、使用しません。

(8) FILL OUT1

FILL1の出力端子(12G/3G/HD-SDI信号)です。

(9) FILL OUT2

FILL2の出力端子(12G/3G/HD-SDI信号)です。FILL OUT1と同様の映像を出力したり、別の映像を出力したり することもできます。

(10) KEY OUT1

KEY1の出力端子(12G/3G/HD-SDI信号)です。

(11) KEY OUT2

KEY2の出力端子(12G/3G/HD-SDI信号)です。KEY OUT1と同様の映像を出力したり、別の映像を出力したり することもできます。

(12) N/C

使用しません。

# <span id="page-11-0"></span>4. メニュー操作方法

MMG-70Uは正面表示機のメニュー操作(本体メニュー)とアプリケーションによる操作の2種類があります。 アプリケーション操作についての詳細は、「MMG70UPV取扱説明書」を参照してください。 本体メニューでは、ネットワーク設定、出力映像設定、時刻設定、バージョン情報の確認が行えます。

#### <span id="page-11-1"></span>1. 通常表示

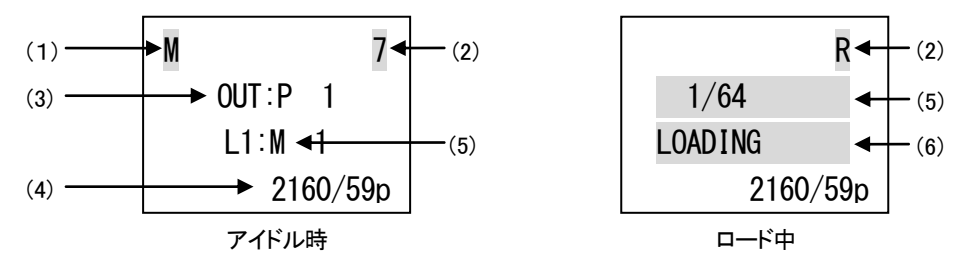

(1)マスターモジュール時:「M」が常時表示されます。

スタンドアロンモジュール時:「S」が常時表示されます。

(2)内部バス通信状態

筐体内でデータ通信を行っている間以下のように表示します。

マスターモジュール:相手先スロット番号「1~9、A」を表示します。Aはスロット10を意味します。

サブモジュール:マスターモジュールからデータ受信を行っている間、「R」を表示します。

(3)送出中プリセット情報

現在送出中のプリセット番号と、そのレイヤーに割り当てられた素材番号を表示します。

分離出力モード中はOUT1/2のプリセット番号と、そのレイヤーに割り当てられた素材番号を表示します。

自動出力モード中は、プリセット番号の「P」が「E」表記に変化します。

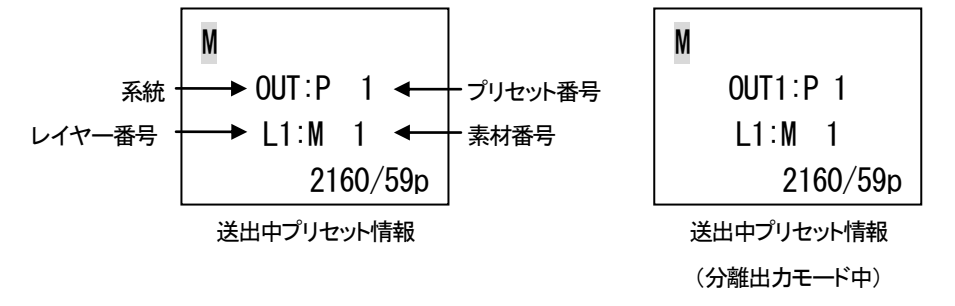

レイヤー番号、素材番号の情報表示は2秒毎に切り替わります。分離出力モード時は、OUT1プリセットの情報 表示と、OUT2プリセットの情報表示を交互に行います。

(4)映像フォーマット

映像フォーマットとフレームレートを表示します。

(5)ロード中素材番号

起動直後や設定変更直後の描画処理中に表示されます。描画処理中の素材番号を表示します。

(6)ロード表示

起動直後や設定変更直後の描画処理中に表示されます。処理が完了すると表示が消え、アイドル時表示に切 り替わります。

#### <span id="page-12-0"></span>2. メニュー表示

マスター/サブモジュール共通で、正面液晶表示機を押し込むとメニューが表示されます。

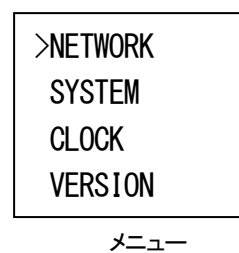

ロータリーエンコーダ―を回すとカーソルが移動したり、値が変化したりします。押し込むと項目を決定します。 液晶表示機を押し込むと項目がキャンセルされ、一つ上の階層に遷移します。

#### <span id="page-12-1"></span>3. メニューツリー

本体メニューは以下の構造になっています。

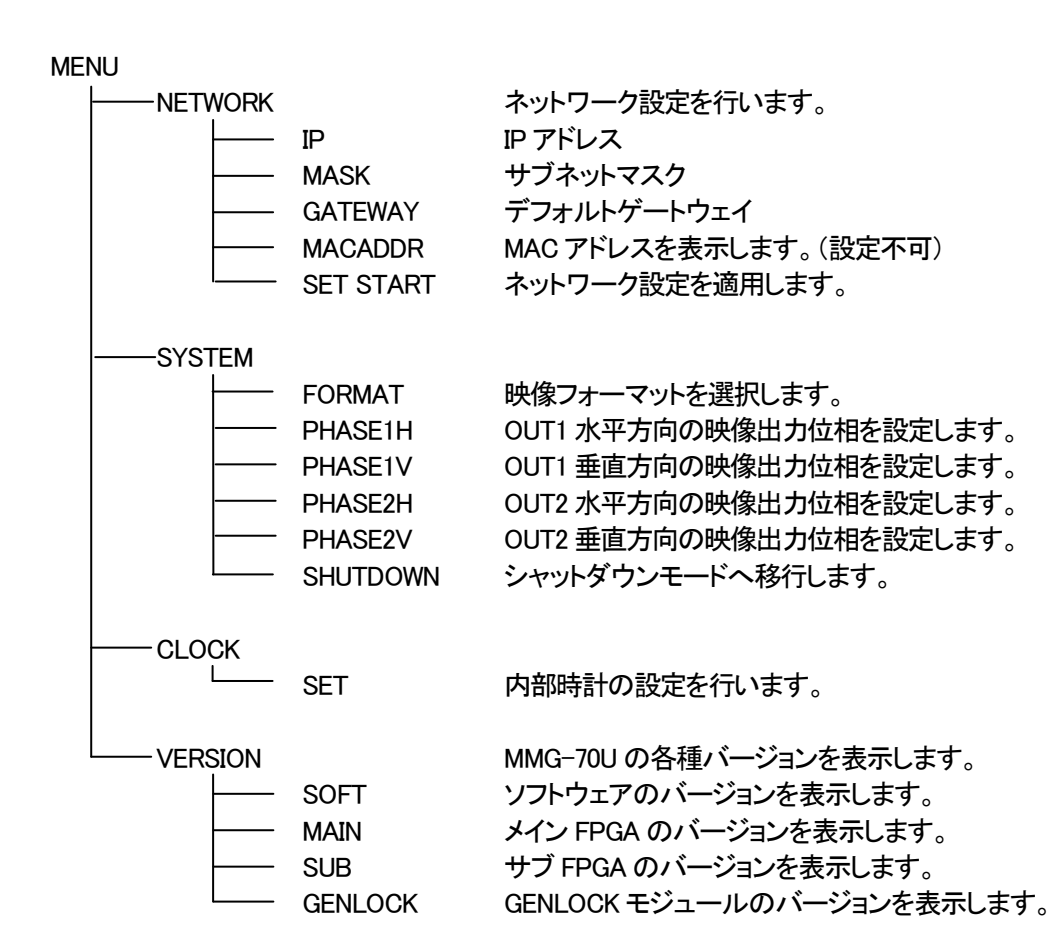

#### <span id="page-13-0"></span>4. ネットワーク設定

本体メニューから「NETWORK」を選択すると、更に「IP」「MASK」「GATEWAY」「MACADDR」「SET START」が表示 されます。

「IP」「MASK」「GATEWAY」を選択するとそれぞれ以下のように表示され、設定を変更することができます。 変更する項目をENTERボタンで決定し、ロータリーエンコーダ―を回すと値が変化します。再びENTERボタンを 押すと、値が決定されます。

液晶表示機を押し込むと変更がキャンセルされます。

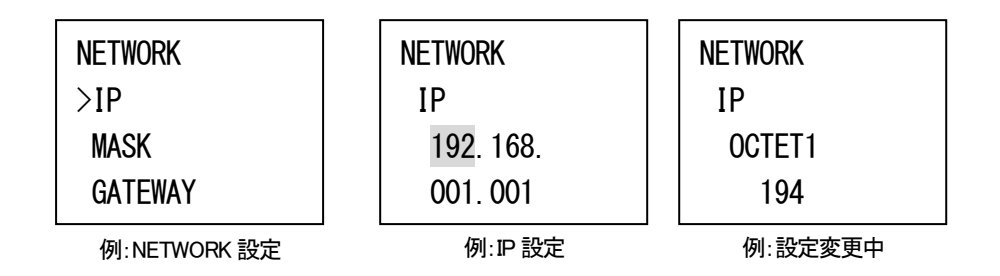

「MACADDR」は、MACアドレスを表示します。この項目は表示のみで、変更することはできません。

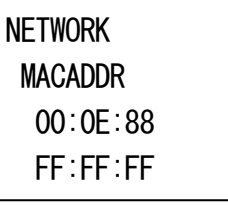

例:MACADDR 表示

「SET START」を選択するか、本体の再起動で変更したネットワーク設定が適用されます。

注意: 「SET START」を選択した際にロール表示がガタつく場合があります。

注意:アプリケーション接続中にネットワーク設定を変更しないでください。

#### <span id="page-14-0"></span>5. システム設定

本体メニューから「SYSTEM」を選択すると、システム設定が表示されます。 「FORMAT」では出力映像フォーマットを選択します。変更内容によっては色域変更による表示内容の再読み込 みを行うため、再表示までにしばらく時間がかかる場合があります。

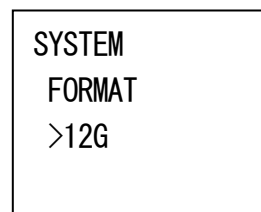

例:VIDEO FORMAT 設定

「PHASE」では各系統の水平方向及び垂直方向の映像出力位相を調整することができます。

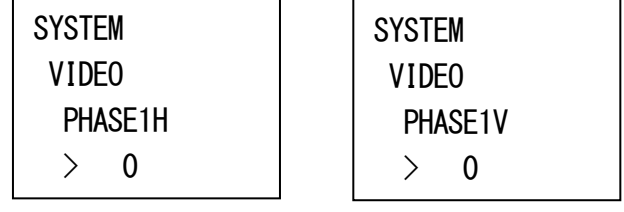

例:PHASE1H 設定

例:PHASE1V 設定

「SHUTDOWN」は、安全に電源を切ったり本体を引き抜いたりすることができるシャットダウンモードに移行しま す。シャットダウンモード中も正常に動作を継続しますが、動作ログ等の記録は行いません。 液晶表示機を押し込むとシャットダウンモードが解除されます。

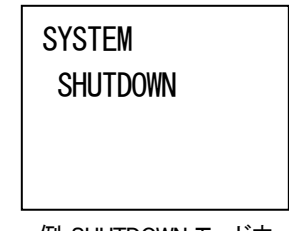

例:SHUTDOWN モード中

#### <span id="page-14-1"></span>6. 時計設定

本体メニューから「CLOCK」を選択すると、更に「SET」が表示されます。

「SET」では、外部時計信号未入力時の時刻設定を行うことができます。

サブモジュールはマスターモジュールから受信する時刻で常に更新するため、設定しても変化はありません。

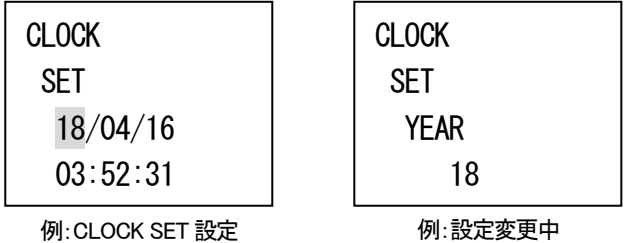

「SET」では、変更する項目をENTERボタンで決定し、ロータリーエンコーダ―を回すと値が変化します。ENTER ボタンを押すと変更した値が決定されます。液晶表示機を押し込むと変更がキャンセルされます。 注意: 時計設定を行った際にロール表示がガタつく場合があります。

#### <span id="page-15-0"></span>7. バージョン情報

本体メニューから「VERSION」を選択すると、MMG-70Uの各デバイスのバージョンが表示されます。

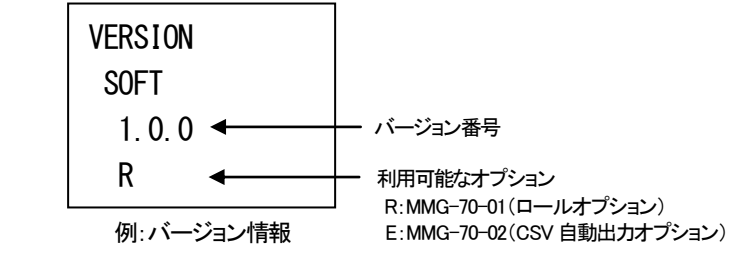

液晶表示機またはロータリーエンコーダ―を押し込むとメニューに戻ります。

# <span id="page-16-0"></span>5. アプリケーション操作方法

MMG-70Uでは全ての設定をアプリケーション上で行います。

アプリケーションについての説明はアプリケーションCD内のDocumentフォルダー内の「MMG-70U設定アプリケーショ ン取扱説明書」を参照してください。

# <span id="page-17-0"></span>6. ディップスイッチ設定

メイン基板上に設けられているディップスイッチにより、様々な機能を選択することができます。 先端が細く、硬いもの(ピンセットなど)で操作してください。 基板下側に下げるとON、基板上側に上げるとOFFになります。 網掛けが出荷時設定です。

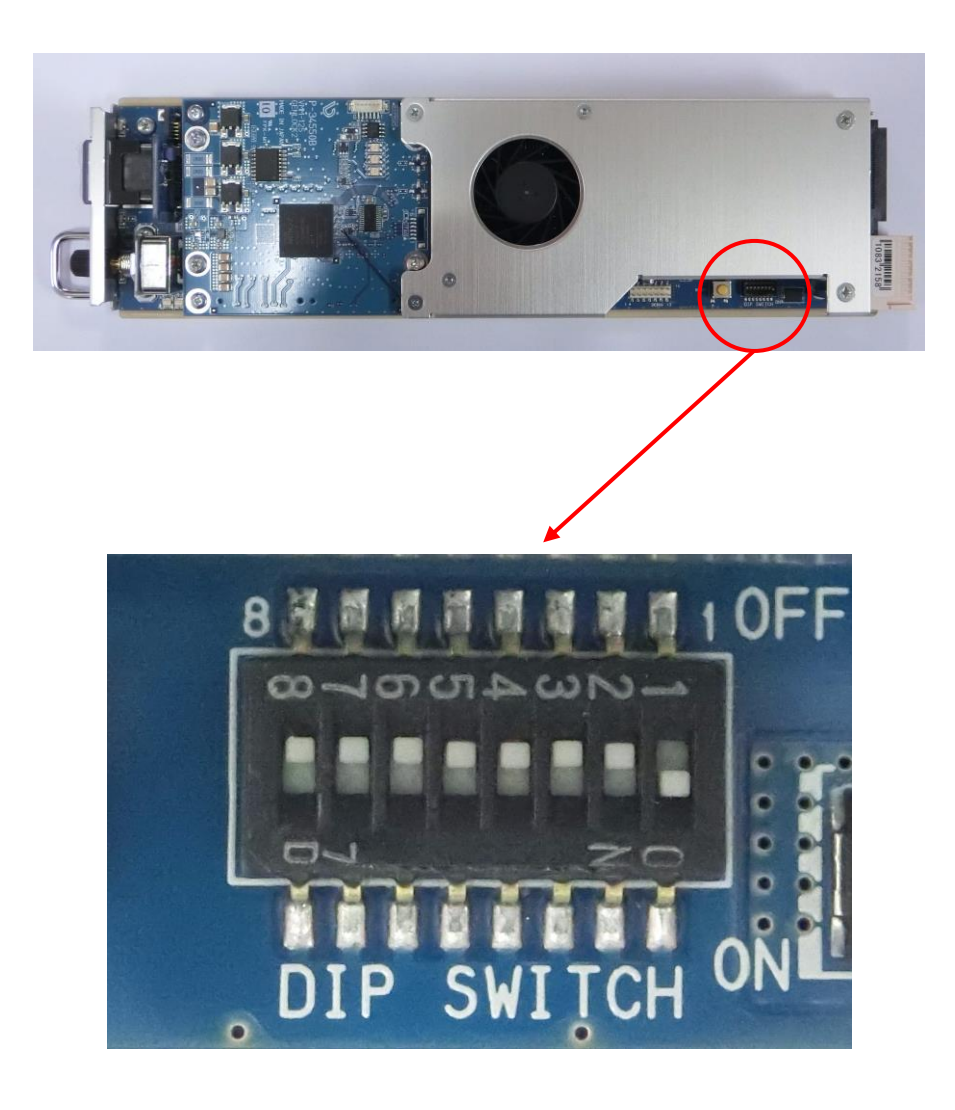

1) DIPSW-1 起動選択

システムで使用するため、変更しないでください。

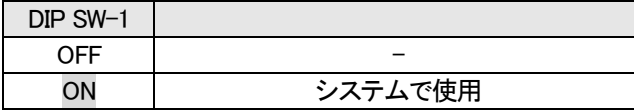

2) DIPSW-2 マスター/サブモジュール設定

複数のMMG-70Uを同一筐体で使用する場合、マスター/サブモジュールの指定を行います。(デフォルトはスタンドアロン 設定です)

マスターモジュールは、設定時刻の分配元や設定アプリケーションの接続先にもなります。

筐体内のマスターモジュールの数は一つのみとしてください。また、従来品であるTLG-70HD、TLG-70V、TLG-70U(スタ ンドアロンモードを除く)を同一筐体内で使用することはできません。

また、後述のDIP SW-7をOFFにし、スタンドアロン設定を解除してください。

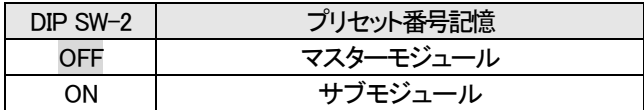

#### 3)DIP SW-3 プリセット番号記憶

電源投入時のプリセット番号を、電源断直前に表示していたプリセット番号にします。 制御方式がレベル送出の時は、この機能は無効となります。

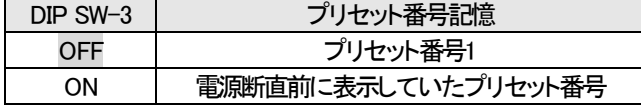

4)DIPSW-7 スタンドアロン設定

SNMP以外の内部バス通信を使わない設定で起動し、単独で動作します。従来品であるTLG-70HD、TLG-70V、TLG-70U (マスターモジュールモード)を同一筐体で使用する場合にこの機能を有効にしてください。この機能が有効の時、DIP SW-2のマスター/サブモジュール設定は無効となります。

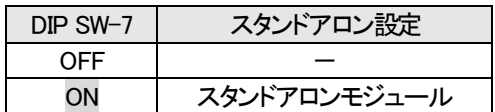

6)DIPSW-8 工場出荷時設定

ONの状態で電源投入時、設定データを工場出荷時設定に戻します。

正面液晶表示器に「RESET!!!」と表示されたらモジュールを筐体から抜き、OFFに戻してください。

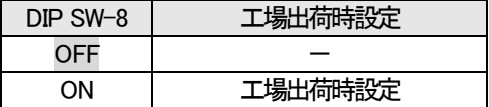

※ネットワークIPアドレスは工場出荷時設定の初期値"192.168.1.1"になります。

# <span id="page-19-0"></span>7. 外部インターフェース

<span id="page-19-1"></span>1. P IN 端子

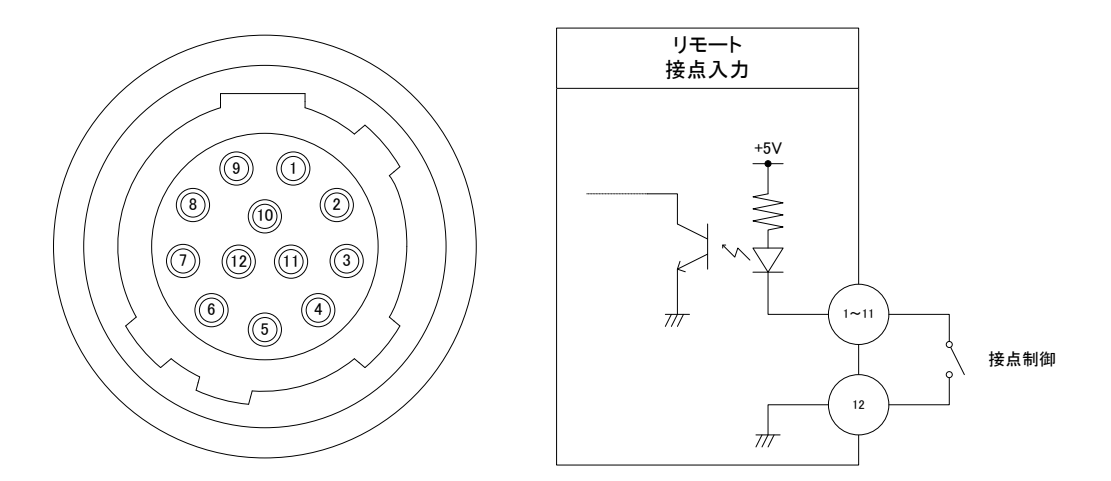

TTLで駆動する場合は吸い込み電流が12mAまで耐えられるデバイスで駆動してください。

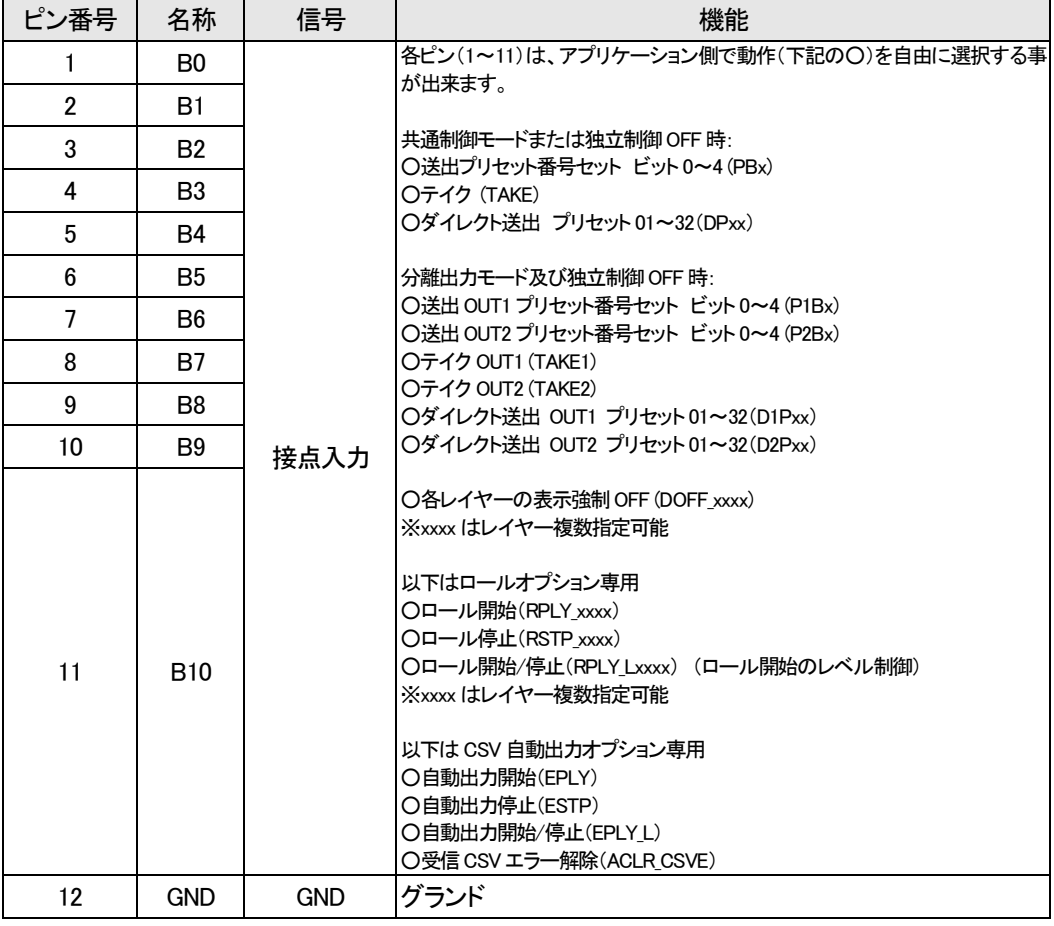

ケーブル用適合コネクター ヒロセ電機株式会社 HR10A-10P-12P(74)

注)必ず上記の指定されたコネクターを使用してください。

■各ピン(1~11)は、アプリケーション側で動作(下記の〇)を自由に選択する事が出来ます。 ○PBx、P1Bx、P2Bx は、プリセット番号のエンコードを行います。x にはビット番号0~4 が入ります。 共通出力モードは OUT1、OUT2 から同一の映像を出力し、分離出力モードはレイヤー1 と 2(3G/HD 時 はレイヤー1~4)を OUT1、OUT2 に設定により任意に振り分けして出力します。独立制御 ON 時の P1Bx、P2Bx の 1 と 2 は OUT1 と OUT2 を示します。

別々のピンに同一のビット番号が割り当てられた場合は OR 論理となり、いずれかのピンが MAKE され れば、そのエンコードビットは有効となります。

○TAKE、TAKE1、TAKE2 は、PBx などのエンコード信号の組み合わせで対応したプリセット番号に切り 換えるのに使用するストローブ信号です。

TAKE が有効になってから実際にプリセットが切り換わるまでに、15~60 フィールドのウェイトがありま す。ウェイト時間は、設定アプリケーションで、フィールド単位で調整可能です。

レベル送出方式では、エンコードビットパターンが変化した時点から上記15~60 フィールドのウェイトを 経てプリセット切り換えを行うため、TAKE は不要です。

○DPxx、D1Pxx、D2Pxxは、プリセット番号指定とストローブ信号を同時に発行したのと同等です。1ピン の MAKE で上記15~60 フィールドのウェイトを経てプリセット番号xx(01~32)に切り替えます。BREAK 後も、切り替えた画面番号は維持されます。

ウェイト中の TAKE の入力、エンコードビットパターンの変化は無効です。

○DOFF\_xxxx は、内部 VRAM に描画した各レイヤーに対して出力段でマスクするように制御します。 MAKE されている時、対応するレイヤーの出力がマスクされます。 制御でレイヤー1 非表示(レイヤー1 を VRAM に描画しない)のプリセットに切り換えたとき、レイヤー1 強制OFF を BREAK してもレイヤー1 は表示しません。他レイヤーについても同様です。 DOFF\_xxxx にはレイヤーを複数指定することができ、xxxx には強制 OFF を行う各レイヤーの数字が入 ります。

○ロール開始RPLY\_xxxx、ロール停止RSTP\_xxxxは、それぞれMAKEした時点で適用され、「ロール開 始/停止」RPLY\_Lxxxx は、MAKE 時にロール開始、BREAK 時にロール停止となります。ロール開始と 「ロール開始/停止」が設定内に混在している場合、「ロール開始/停止」の状態が優先されます。 200ms 未満のロール開始 RPLY xxxx とロール停止 RSTP xxxx の連続入力は無視されます。 200ms 未満の「ロール開始/停止」のレベル変化は無視されます。

○自動出力開始EPLY、自動出力停止ESTPは、それぞれMAKE した時点で適用され、「自動出力開始 /停止」EPLY\_L は、MAKE 時に自動出力開始、BREAK 時に自動出力停止となります。自動出力開始と 「自動出力開始/停止」が設定内に混在している場合、「自動出力開始/停止」の状態が優先されます。

○受信CSV エラー解除ACLR\_CSVE は、当該接点出力(ECSVE)を BREAK します。

<span id="page-21-0"></span>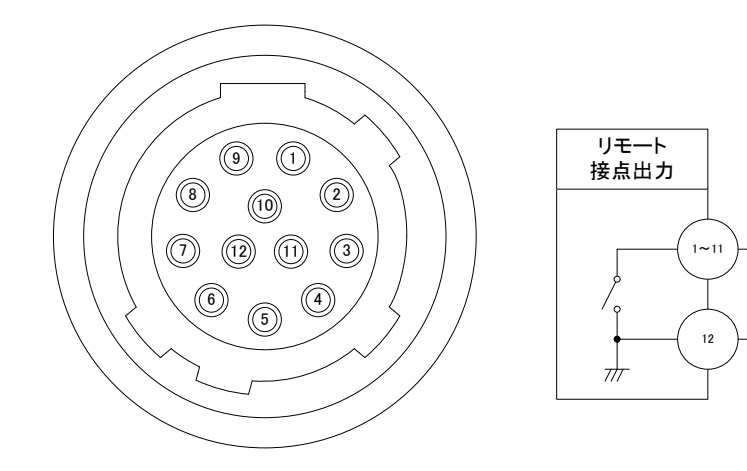

接点の絶対最大定格は60V、300mAです。

 $\frac{1}{\sqrt{2}}$ 

Vcc

電流制限抵抗

D,

タリーランプなど

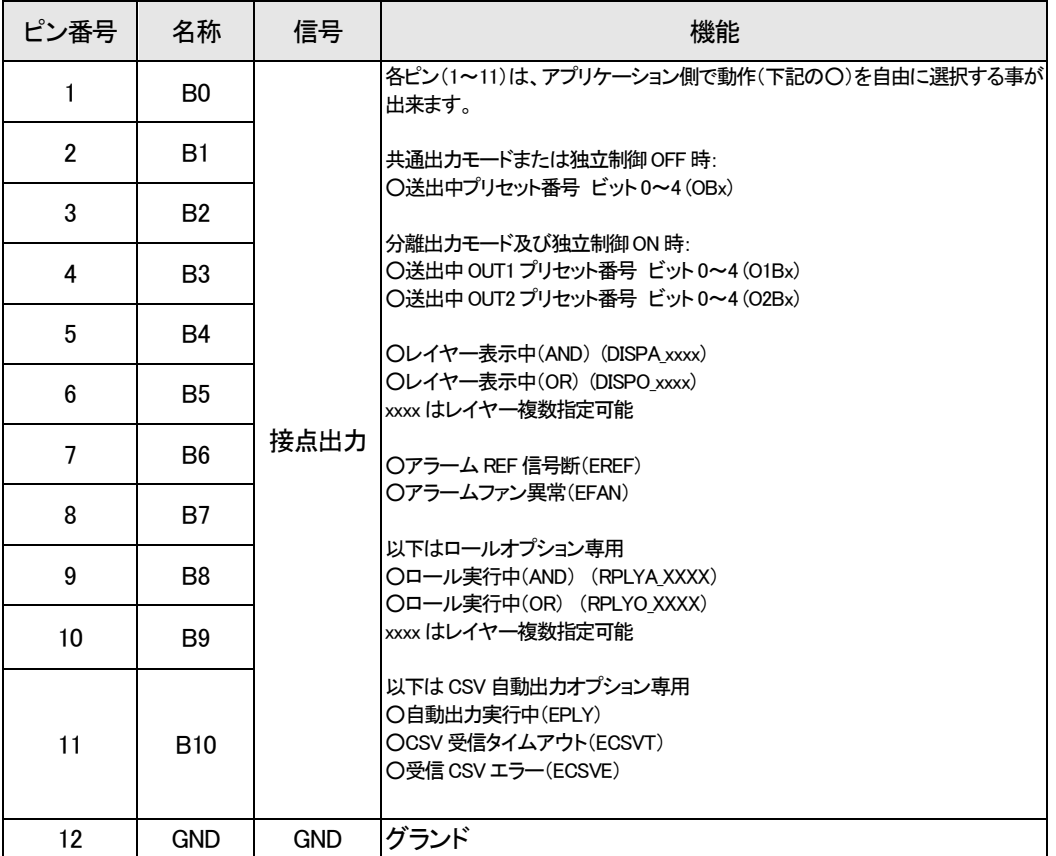

ケーブル用適合コネクター ヒロセ電機株式会社 HR10A-10P-12P(74)

注)必ず上記の指定されたコネクターを使用してください。

■各ピン(1~11)は、アプリケーション側で動作(下記の〇)を自由に選択する事が出来ます。

〇OBx、O1Bx、O2Bx は、現在送出中のプリセット番号のエンコード信号を出力します。x にはビット番号 0 ~4 が入ります。

別々のピンに同一のビット番号が割り当てられた場合は OR 論理となり、エンコードビットが有効のとき、 対応したビットのピン全てが MAKE されます。

〇DISPA\_xxxx、DISPO\_xxxx は、現在送出中のプリセットで対応したレイヤーが出力されているときに MAKE します。

レイヤーを複数指定することができ、さらに、指定したレイヤー間の AND または OR 論理を設定すること ができます。AND 論理は DISPA\_xxxx、OR 論理は DISPO\_xxxx です。

xxxx には各レイヤーの数字が入ります。

〇RPLYA\_xxxx、RPLYO\_xxxx は、DISP と同様で現在送出中のプリセットで対応したレイヤーのロールが実 行されているときに MAKE します。

〇EREF は、筐体から映像同期信号が受信できていないときに MAKE します。

〇EFAN は、基板上のファンが動作異常のときに MAKE します。

〇EPLY は、自動出力が実行中のときに MAKE します。

〇ECSVTは、直近CSV受信から一定時間(設定により可変)経過したときにMAKEします。正常なCSV を 受信すると BREAK します。

〇ECSVE は、受信した CSV の書式が誤っていた場合 MAKE し続けます。解除には ACLR\_CSVE の入力 が必要です。

<span id="page-23-0"></span>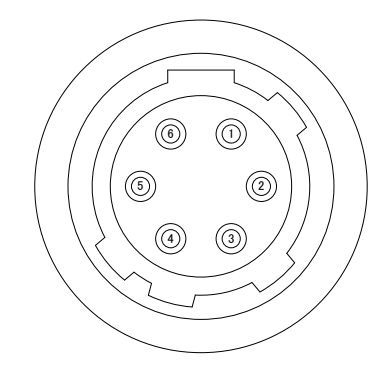

(1) ピンアサイン

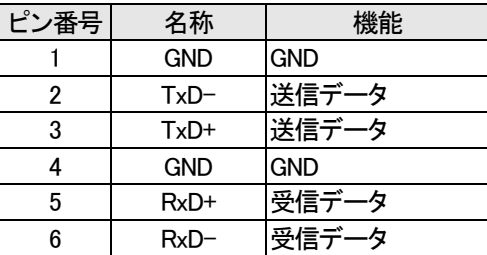

ケーブル用適合コネクター ヒロセ電機株式会社 HR10A-7P-6P(73)

注)必ず上記の指定されたコネクターを使用してください。

# <span id="page-24-0"></span>8. 表示タイミング

### <span id="page-24-1"></span>1. 外部制御と表示タイミング

送出プリセットの切り換えは、ブランキング期間に PBx(独立制御ON 時は P1Bx、P2Bx)の状態を参照しま す。

レベル送出方式以外で、ブランキング期間にTAKE(独立制御ON時はTAKE1、TAKE2)がMAKEされたの を検知したとき、15~60 フィールド後で映像を切り換えます。

映像を切り換えた時点で送出中プリセット番号 OBx(独立制御 ON 時は、O1Bx、O2Bx)のタリー出力を更新 します。

トランジションなどの出力方法は、プリセット設定に準じます。

ダイレクト選択方式では、PBx+TAKE によるエンコード+ストローブ制御と、DPxx によるダイレクト送出を 行うことができます。

エンコード+ストローブ制御では、フィールドのブランキング期間に TAKE(独立制御 ON 時は TAKE1、 TAKE2)が MAKE されたのを検知したとき、指定ウェイトタイム(15~60 フィールド)経過後の最初のフィー ルドで映像を切り換えます。

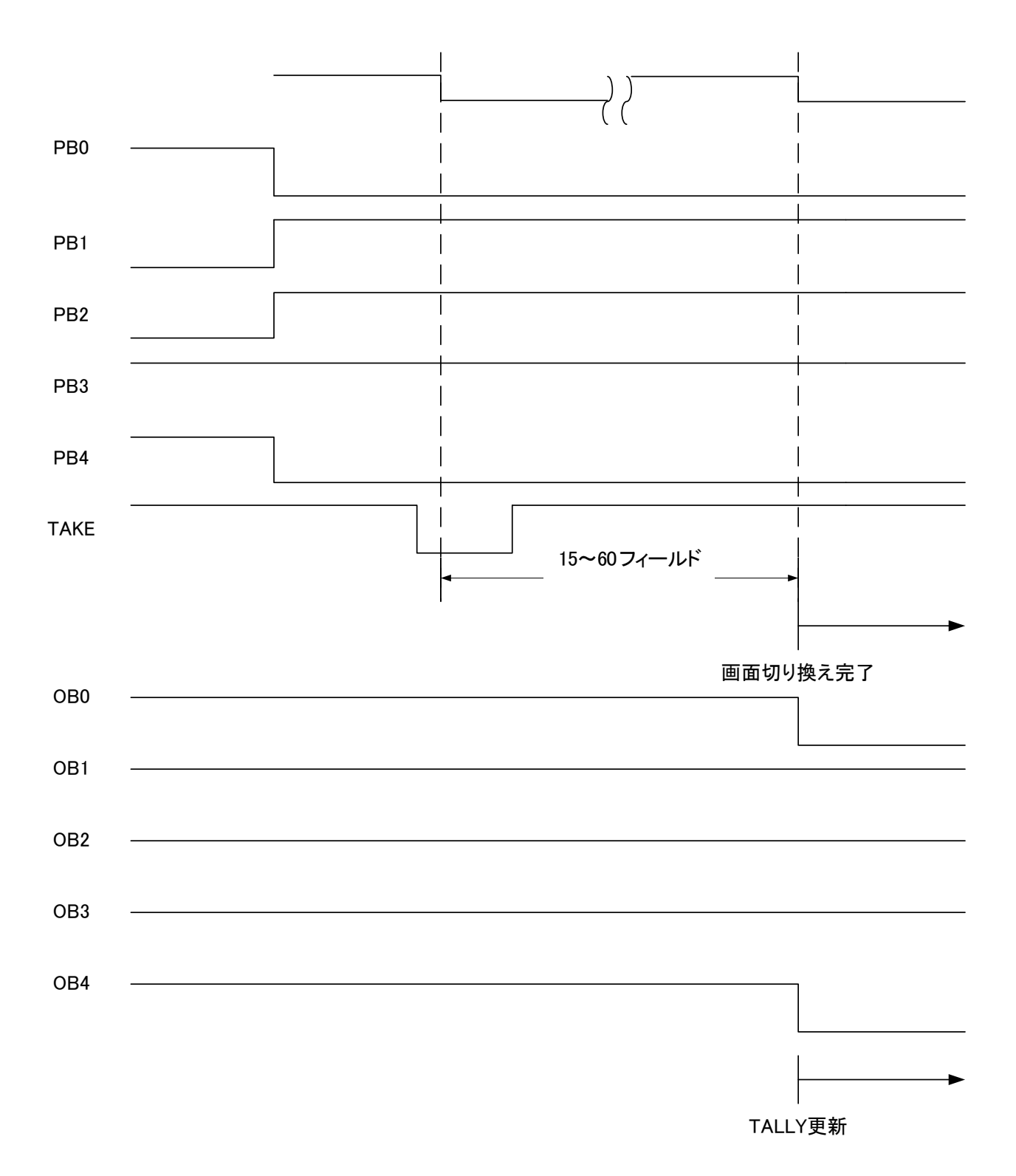

(上図で Low レベルは MAKE を意味します。)

ダイレクト送出では、フィールドのブランキング期間に DPxx(独立制御 ON 時は D1Pxx、D2Pxx)に変化が あったのを検知したとき、指定ウェイトタイム(15~60フィールド)経過後に映像を画面番号xxに切り換えま す。

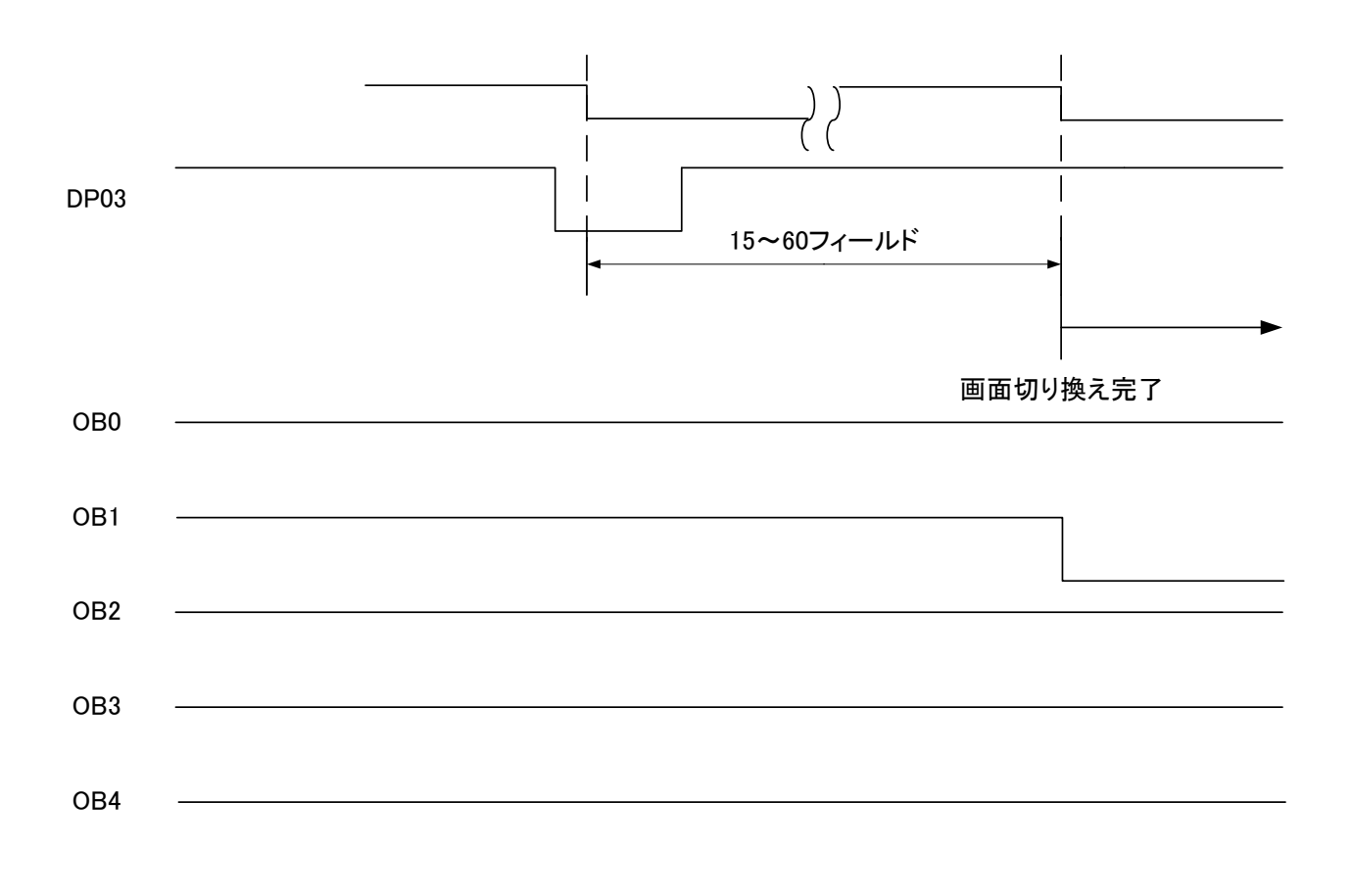

TALLY更新

(上図で Low レベルは MAKE を意味します。)

レベル送出方式では、フィールドのブランキング期間に PBx(独立制御 ON 時は P1Bx、P2Bx)に変化が あったのを検知したとき、指定ウェイトタイム(15~60 フィールド)経過後の最初の ODD フィールドで映像を 切り換えます。

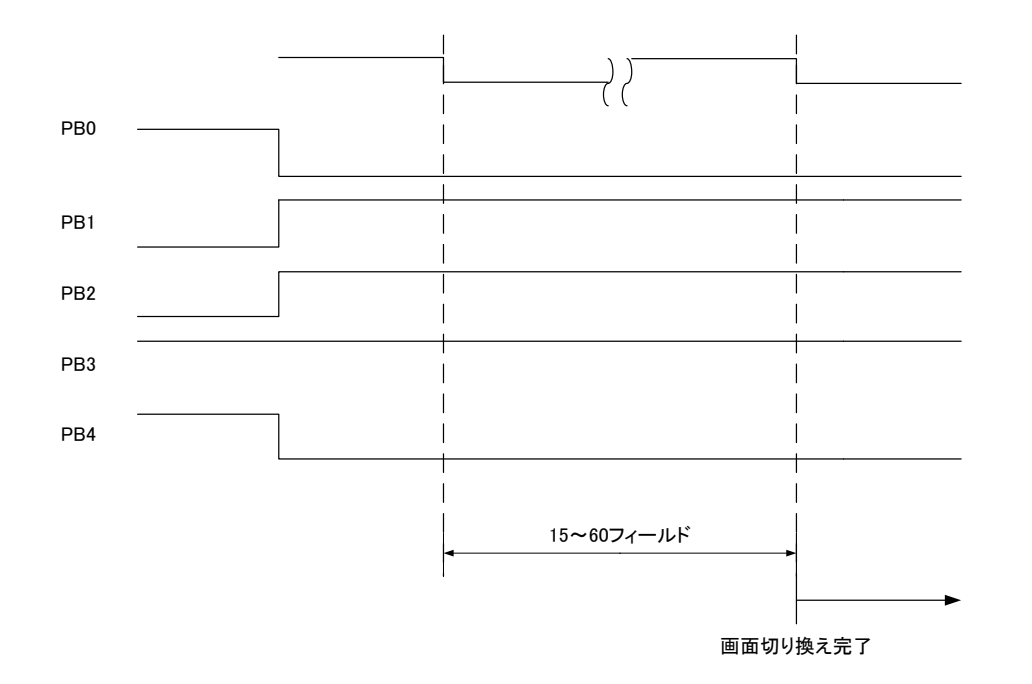

各レイヤーの強制表示 OFF は、ODD フィールドのブランキング期間で DOFF\_xxxx が変化したのを検知し てから1フレーム後に反映されます。

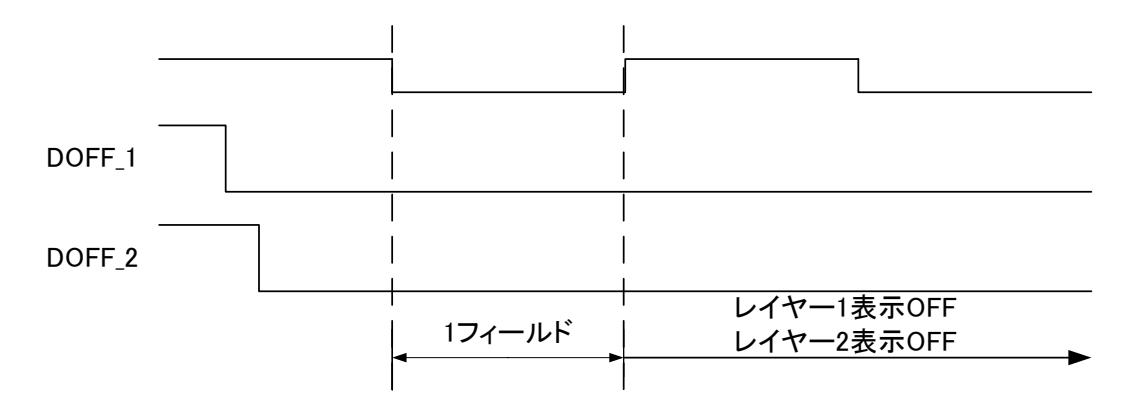

(上図で Low レベルは MAKE を意味します。)

DISPA\_xxxx、DISPO\_xxxx は、現在送出中のプリセットに、対応したレイヤーが表示されているときに MAKE されます。キーレベルが 0 のロゴ等を送出している場合は、表示されているとみなされます。 DISPAは、各レイヤー間がAND論理、DISPOはOR論理でMAKEします。指定レイヤーが一つの場合は、 DISPA と DISPO に動作の違いはありません。

DISPO<sub>1</sub>

DISPO\_2

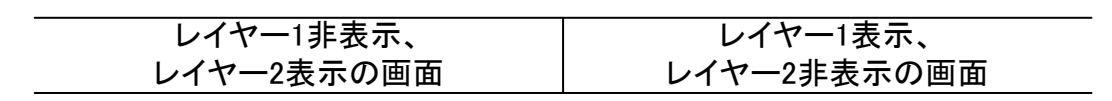

(上図で Low レベルは MAKE を意味します。)

下図の例では、レイヤー1表示、レイヤー2非表示、レイヤー3表示のプリセットを送出しているとき、OR論 理の DISPO\_12(レイヤー1 と 2)は MAKE されますが、DISPA\_12 はレイヤー2 が非表示のため、MAKE さ れません。

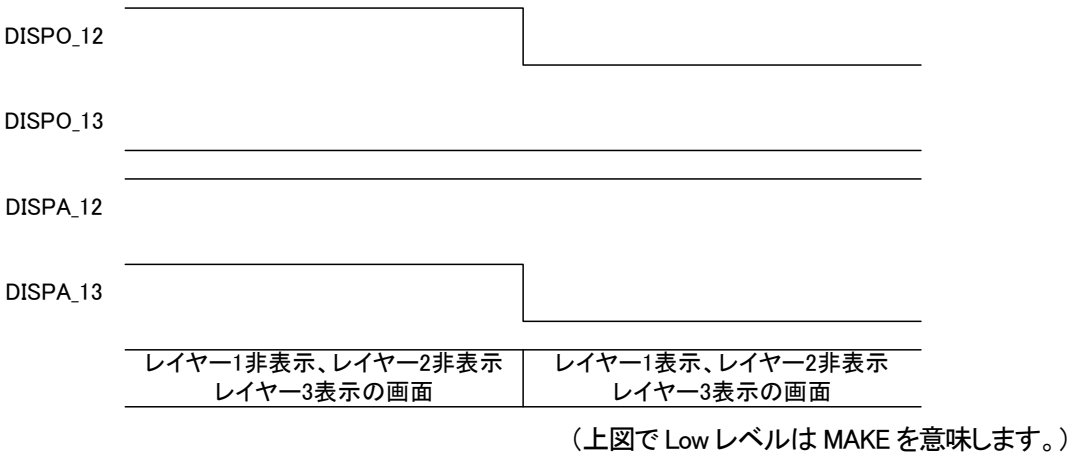

ロール送出は、RPLY\_xxxxとRSTP\_xxxxによる独立信号制御と、RPLY\_Lxxxxによるレベル信号制御を行う ことができます。RPLYA\_xxxx と RPLYO\_xxxx は、DISPA\_xxxx、DISPO\_xxxx と同様の動作です。

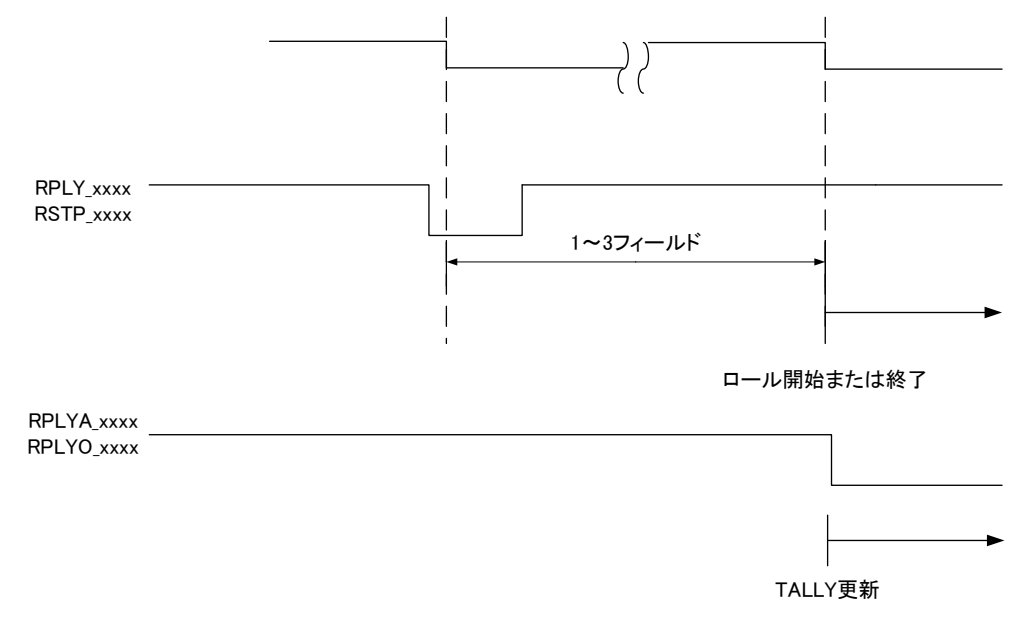

RPLYA\_xxxx はロール実行中Low レベル、停止中は High レベルとなります。

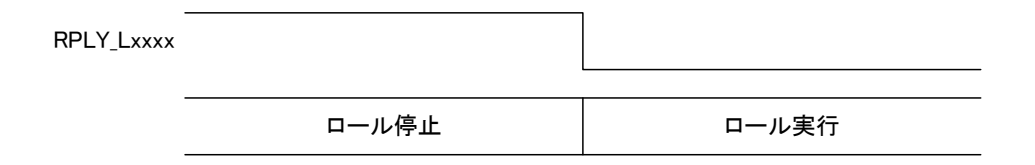

自動送出は、EPLY と ESTP による独立信号制御と、EPLY\_L によるレベル信号制御を行うことができます。

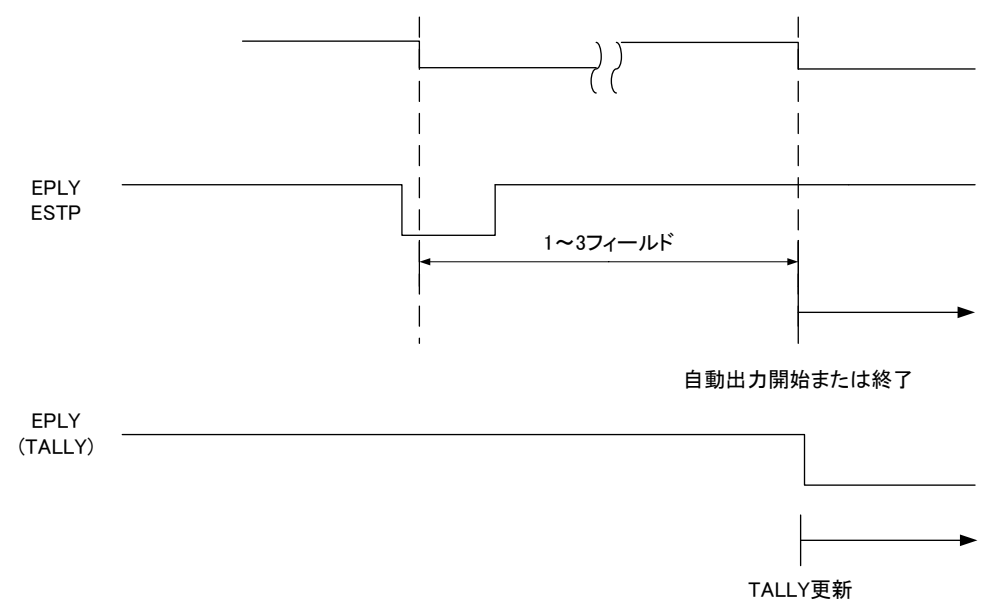

#### 以下の信号の制御間は 200ms 以上の間隔をあけてください。

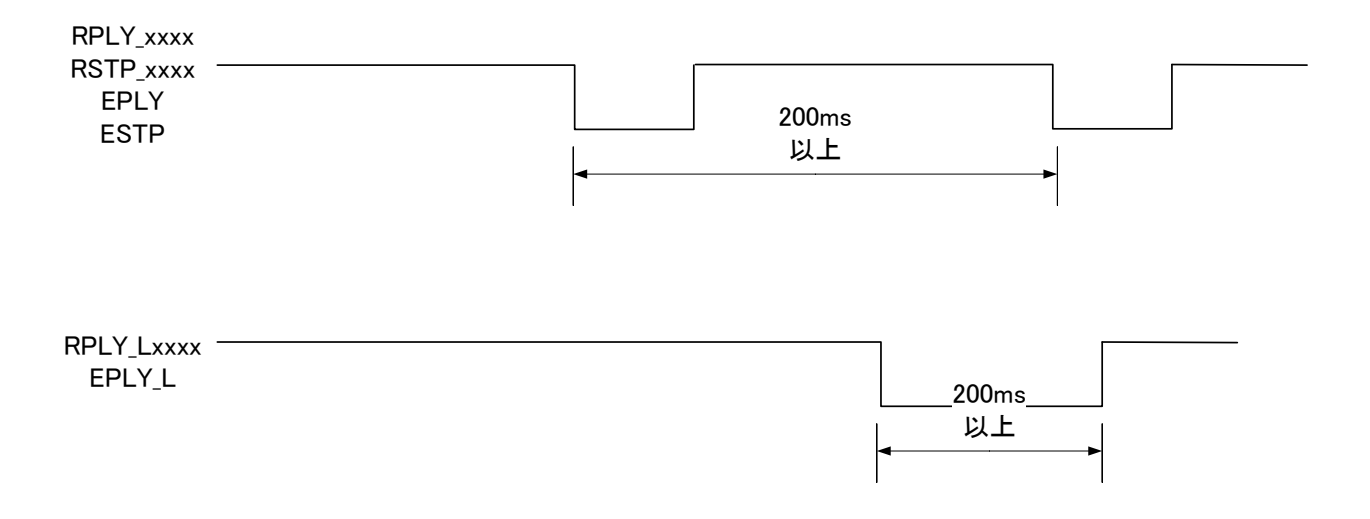

# <span id="page-31-0"></span>9. 保 守

### MMG-70U の設定データ、画像ファイル、フォント等は、万が一に備えパソコンにバックアップしておくことをお奨め します。

#### <span id="page-31-1"></span>1. MMG-70U のボード交換

ボード交換にあたっては、以下の手順でデータのバックアップと復旧を行ってください。

- 1)交換前のボードに設定アプリケーションで接続し、設定ファイルと素材ファイルのダウンロードを行い ます。
- 2)シャットダウンモード(P-10)に移行します。
- 3)交換前のボードを筐体から引き抜き、ディップスイッチの状態を確認します。
- 4)交換後のボードのディップスイッチを交換前の状態に合わせます。
- 5)交換後のボードを筐体に差し込みます。
- 6)交換後のボードに設定アプリケーションで接続し、設定と素材ファイルのアップロードを行います。

### <span id="page-32-0"></span>10. 注意事項

- (1)フォントによっては級数、エッジの状態によっては一部が欠けてしまう文字があります。フォントを変える か、級数、エッジ幅等の設定を変更してみてください。
- (2)PostScript 形式の OpenType フォントには対応しておりません。
- (3)素材表示領域が映像表示範囲を超えた場合、左または上から折り返して表示されることがあります。位 置移動をする場合は注意してください。
- (4)各種設定(フォント登録、静止画登録、素材設定の変更、出力映像フォーマットの変更、ネットワーク設定 の変更、内部時計の変更)を行うと、反映されるまでの間、外部制御の受付が遅延することがあります。 処理が終了すると正常に復帰します。
- (5)筐体のREF INコネクターに映像同期信号を入力しないと、出力映像がゆすれることがあります。
- (6)MMG-70Uの起動時間(映像が完全に出力されるまでの時間)は、設定されている素材の設定等にも左 右されますが、最大5分程度かかります。
- (7)FILL OUTの映像のみを見るとジャギーが目立つことがあります。KEY OUTの映像と合成することで、綺 麗に表示されます。
- (8)フォントデータに存在しない文字を表示しようとすると、その部分が空白になったり、意図しない文字が 表示されたりすることがあります。

# <span id="page-33-0"></span>11. トラブルシューティング

トラブルが発生した場合の対処方法です。 (文中の→は対処方法を示しています)

- 現 象 電源が入らない。
- 原 因 ・本体正面の電源スイッチはON側になっていますか? ・本体の電源ケーブルのプラグはコンセントに挿入されていますか? ・本体のヒューズは切れていませんか? →もし交換してすぐにヒューズが切れるようであれば直ちに使用を中止し、 下記の連絡先にご連絡ください。
- 現 象 出力画面がまったく表示されない。
- 原因 ・モニターと本体は正しく接続されていますか? ・電源スイッチはON側になっていますか?
- 現 象 文字、静止画が表示されない。または位置がおかしい。
- 原 因 ・表示の設定がoffになっていませんか? ・存在しないフォント番号を指定していませんか? ・表示領域が小さくなっていませんか? 設定アプリケーションで設定、プレビューを確認してください。 →別冊「MMG-70U設定アプリケーション取扱説明書」
- 現象 パソコンでコントロールできない。
- 原 因 ・LANケーブルは接続されていますか? ・LANケーブルをサブモジュールに接続していませんか? ・接続元のネットワークアダプターは正しく選択されていますか? 設定アプリケーションで設定を確認してください。 →別冊「MMG-70U設定アプリケーション取扱説明書」 ・同一筐体内に複数のマスターモジュールや、TLG-70HD、TLG-70V、TLG-70U(スタンドアロン モードを除く)が実装されていませんか? →ディップスイッチ設定を確認してください。(P-14)

お問い合わせは、当社製造技術部までご連絡ください。

# <span id="page-34-0"></span>12. SNMP

MMG-70UのMIBデータは、以下の表に対応します。 オブジェクト識別子は、1.3.6.1.4.1.20120.20.1.287.1.1.項番.indexになります。 indexは、スロット番号1~10です。 MIBデータが変化したときはトラップが発生します。

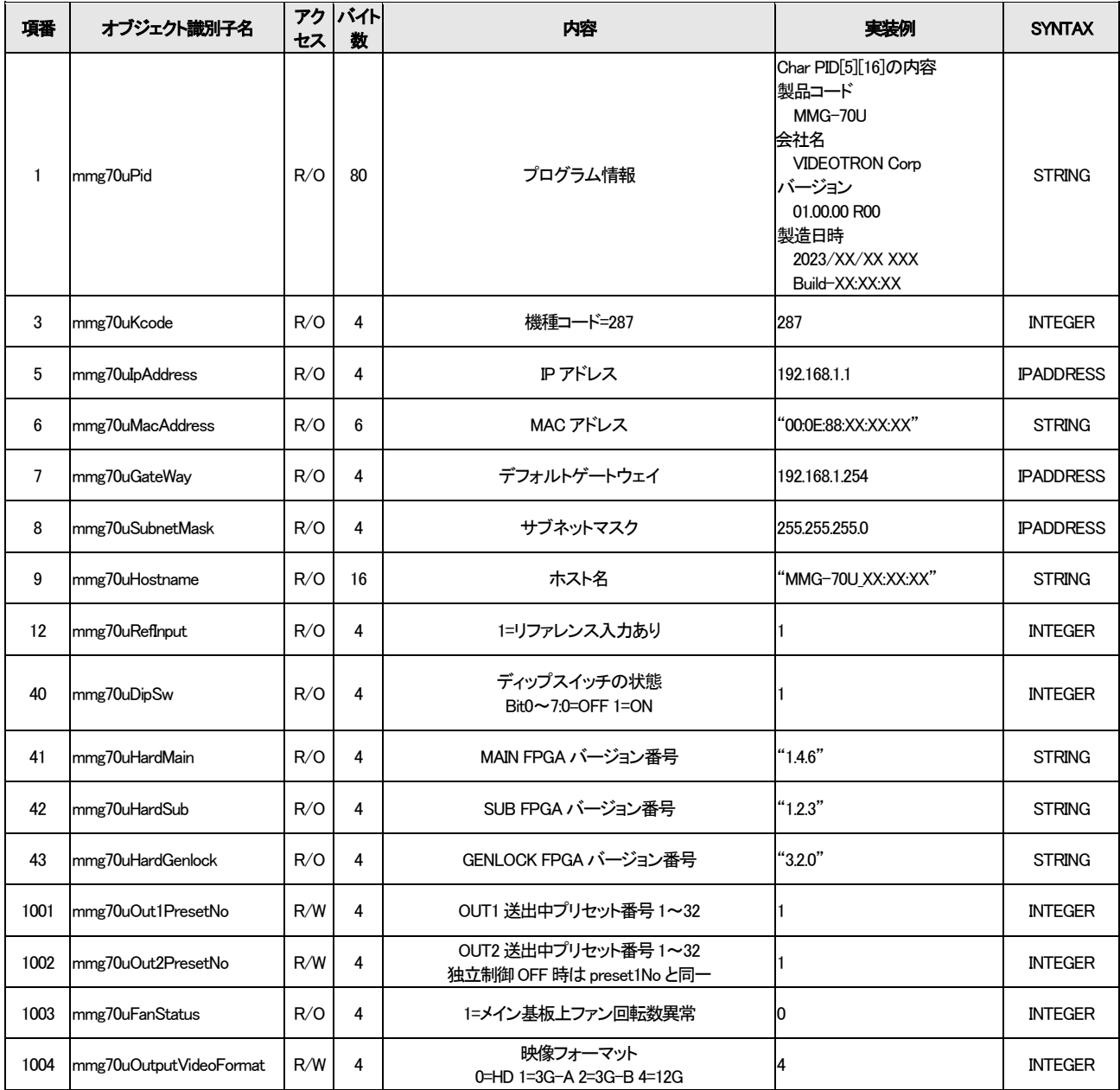

※アクセスR/O=ReadOnly, R/W=Read/Writeを表します。

# <span id="page-35-0"></span>13. 仕 様

<span id="page-35-2"></span><span id="page-35-1"></span>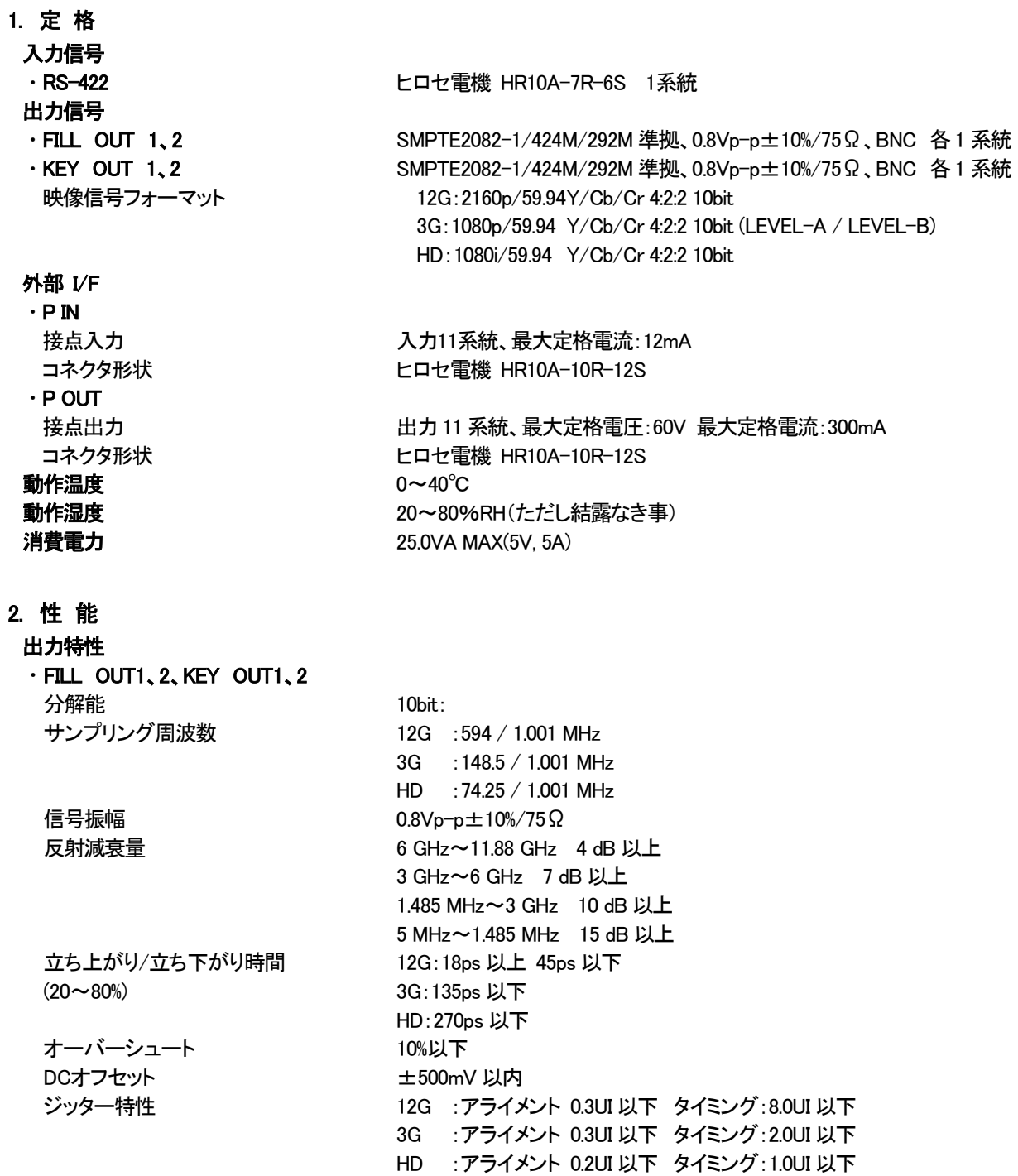

#### <span id="page-36-0"></span>3. 機 能

 $\sim$ 

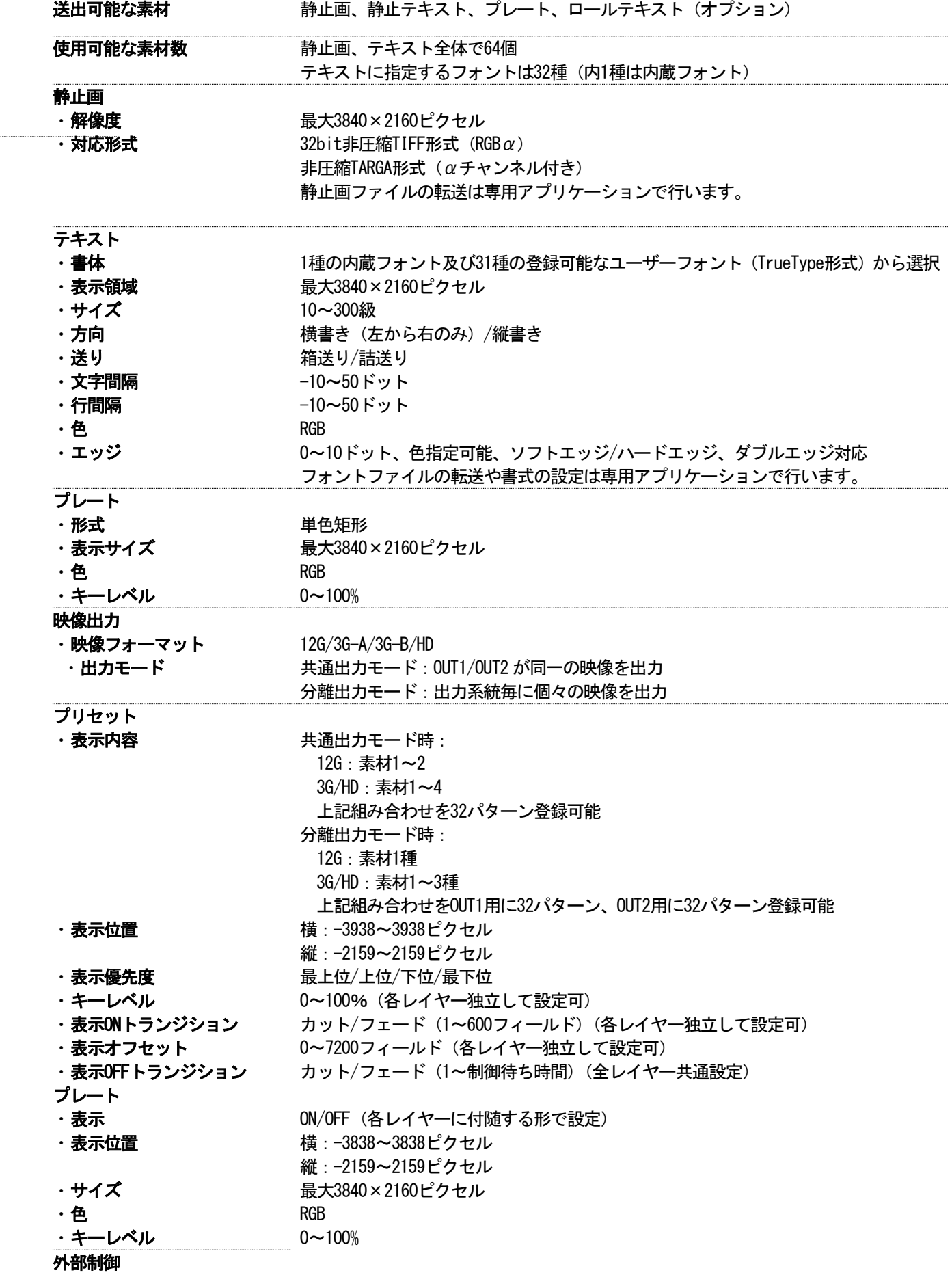

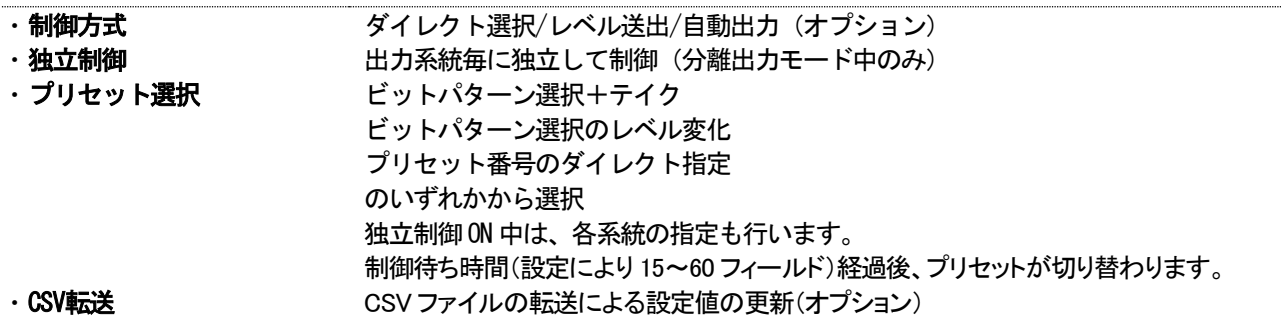

# <span id="page-38-0"></span>14. ブロック図

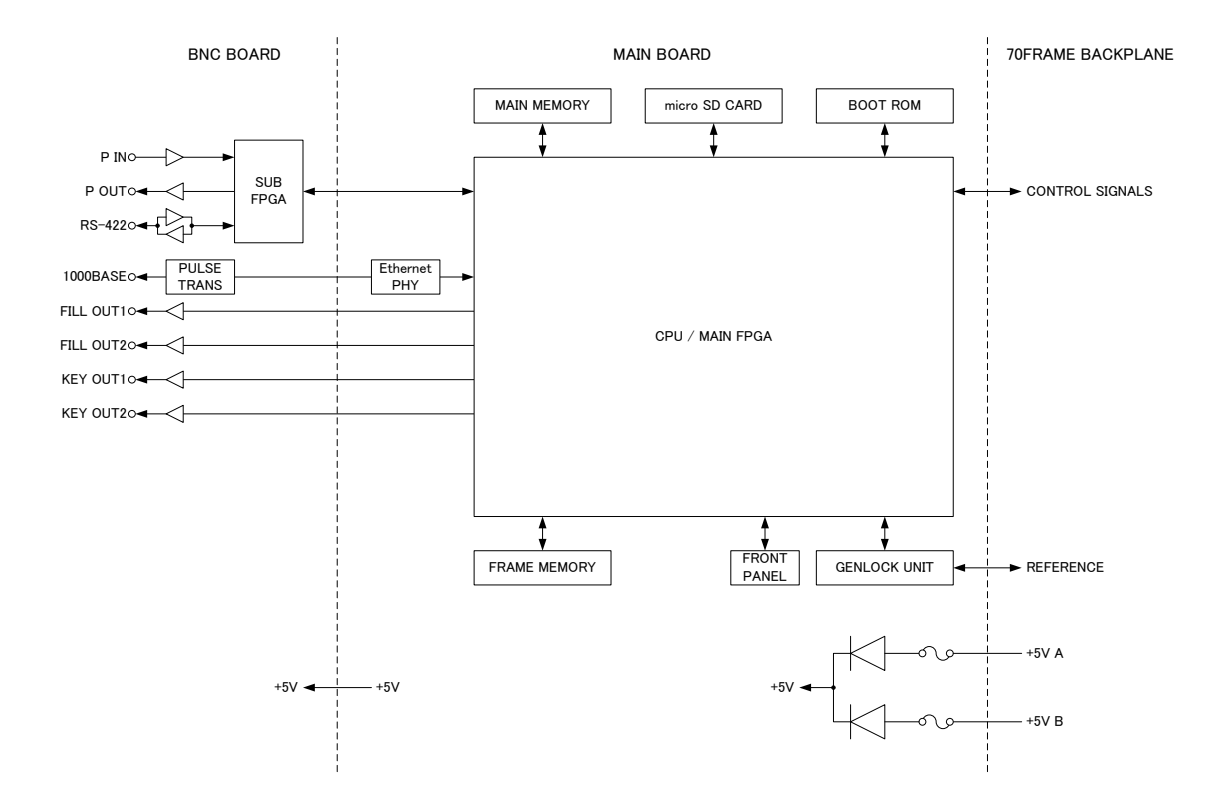

#### <span id="page-39-0"></span>15. GNU GPL/LGPL 適用ソフトウエアに関するお知らせ

本製品にはオープンソースライセンス適用のオープンソースソフトウェアのソースコードを含 んでいます。これらのソースコードはフリーソフトウェアです。

オープンソースライセンスの適用を受けたソフトウエアでは、著作権による保証はなされており ませんが、本製品については取扱説明書に記載された内容の範囲で、当社による保証がなされて います。

■GNU GPL/LGPL 適用ソフトウエアに関するお知らせ

本製品には、GNU General Public License( 以下 「GPL」とします ) または GNU Lesser General Public License( 以下「LGPL」とします )の適用を受けるソフトウエアが含まれております。 お客様は添付の GPL/LGPL の条件に従いこれらのソフトウエアのソースコードの入手、改変、再 配布の権利があることをお知らせいたします。

#### ■オープンソースソフトウェアパッケージリスト

本製品に含まれるオープンソースソフトウェアは下記のとおりであり、その著作権表示、ライセ ンス条文、免責条項(損害責任の否認)は開示されるソースコード内に記載されています。

Linux-PAM-1.3.0 LuaJIT-2.0.5 Python-2.7.14 XML-Parser-2.44 acl-2.2.52 arp-scan-1.9 attr-2.4.47 autoconf-2.69 autofs-5.1.3 automake-1.15.1 bash-4.4 binutils-2.28.1 bison-3.0.4 bootutils-1.0.0 buildroot-2017.11 busybox-1.27.2 bzip2-1.0.6 cairo-1.14.10 ccache-3.3.4 cpuload-v0.3 daemon-0.6.4 devmem2 dhcpcd-6.11.5 dhcpdump-1.8 dnsmasq-2.78 dosfstools-4.1 dpkg\_1.18.10 dtc-1.4.4 e2fsprogs-1.43.7 elfutils-0.169 ethtool-4.13 eventlog\_0.2.12 exfat-utils-1.2.6 expat-2.2.4 fakeroot\_1.20.2 file-5.32

flex-2.6.4 fontconfig-2.12.4 freetype-2.8 fuse-2.9.7 fuse-exfat-1.2.6 gawk-4.1.4 gdb-7.12.1 gettext-0.19.8.1 gflags-v2.2.0 glib-2.54.2 glog-v0.3.5  $gmp-6.1.2$ gnutls-3.5.14 gperf-3.0.4 grep-3.1  $gzip-1.8$ harfbuzz-1.5.0 hdparm-9.52 hiredis-v0.13.3 htop-2.0.2 hwdata\_0.267  $i2c-to\overline{o}$  is  $-3.1.2$ iftop-1.0pre4 ifupdown\_0.8.16 intltool-0.51.0 iostat-2.2 ipset-6.34 iptables-1.6.1 iputils-s20161105 jasper-version-2.0.13 jsoncpp-1.8.3 kmod-24 knock-258a27e5a47809f97c2b9f 2751a88c2f94aae891 less-487 libb<sub>64</sub>-1.2.1

libcap-2.25 libdaemon-0.14 libdrm-2.4.88 libestr-0.1.10 libevent-2.1.8-stable libfastjson-v0.99.4 libffi-3.2.1 libgcrypt-1.8.1 libgpg-error-1.27 libjpeg-turbo-1.5.2 liblockfile\_1.09 liblogging-1.0.5 libmnl-1.0.4 libpcap-1.8.1 libpthread-stubs-0.4 libtasn1-4.12 libtool-2.4.6 libuio-940861de278cb794bf9d7 75b76a4d1d4f9108607 libump-ec0680628744f30b8fac3 5e41a7bd8e23e59c39f libunistring-0.9.7 libusb-1.0.21 libxml2-2.9.5 linux-kernel-release.patch linux-syscall-support-3f6478 ac95edf86cd3da300c2c0d34a438 f5dbeb linux-xilinx-v2015.1\_ipipe-1  $\overline{\phantom{0}}$ lockfile-progs\_0.1.17 logrotate-3.13.0 lsuio-0.2.0 lz4-v1.7.5 lzip-1.19 lzo-2.10

lzop-1.03 m4-1.4.18 memstat\_1.0 memtool-2016.10.0 mesa-17.2.4 mii-diag<sub>-2</sub>.11 mmc-utils-37c86e60c0442fef57 0b75cd81aeb1db4d0cbafd mtd-utils-2.0.1 mtools-4.0.18 nano-2.8.7 ncftp-3.2.6-src ncurses-6.0 ne10-v1.2.0 net-snmp-5.7.3 net-tools-479bb4a7e11a4084e2 935c0a576388f92469225b netperf-2.7.0  $netile-3.3$ ntfs-3g\_ntfsprogs-2017.3.23 opencv3-3.3.0 openjpeg-2.3.0 openssh-7.6p1 openssl-1.0.2a-parallel-inst all-dirs.patch?id=c8abcbe8de 5d3b6cdd68c162f398c011ff6e2d 9d openssl-1.0.2a-parallel-objheaders.patch?id=c8abcbe8de5 d3b6cdd68c162f398c011ff6e2d9 d openssl-1.0.2a-parallel-syml inking.patch?id=c8abcbe8de5d 3b6cdd68c162f398c011ff6e2d9d openssl-1.0.2d-parallel-buil d.patch?id=c8abcbe8de5d3b6cd d68c162f398c011ff6e2d9d openssl-1.0.2n pango-1.40.12 parted-3.2 patch-2.7.5 patchelf-0.9 pciutils-3.5.5 pcre-8.41 pixman-0.34.0 pkgconf-0.9.12 popt-1.16 proftpd-1.3.6 readline-7.0 rsyslog-8.22.0 screen-4.5.1 sdparm-1.10  $sed-4.4$ shared-mime-info-1.8 smartmontools-6.5 spi-tools-0.8.1 sshpass-1.06 sudo-1.8.21p2 sysklogd-1.5.1 sysstat-11.4.4 tar-1.29 tcpdump-4.9.2 tcping-1.3.5 tiff-4.0.8 tzcode2017c tzdata2017c u-boot-2017.09 uboot-xilinx-v2017.2\_videotr on unzip60 usb-modeswitch-2.5.0 usb-modeswitch-data-20170205 util-linux-2.30.1 vim-v8.0.0329 wget-1.19.2 which-2. $21$ wireshark-2.2.11 xenomai-2.6.5 xfsprogs-4.11.0  $x - 5.2.3$ zip30 zlib-1.2.11

ソースコードの入手をご希望されるお客様は、ビデオトロン カスタマセンターにご連絡ください。弊社 より DVD-ROM を郵送にてお送り致します。開示期間は、本製品の販売後 3 年間までとさせていただきま す。ソースコードの内容等についてのご質問はお答えできませんので、あらかじめご了承ください。な お、配布時発生する費用はお客様のご負担とさせていただきます。

■GPL/LGPL ライセンス

以下、GPL/LGPL ライセンスのリンクを記載します。

- GPLv1 : <https://www.gnu.org/licenses/gpl-1.0.html>
- GPLv2 : <https://www.gnu.org/licenses/gpl-2.0.html>
- GPLv3 : <https://www.gnu.org/licenses/gpl-3.0.html>
- LGPLv2.1 : <https://www.gnu.org/licenses/lgpl-2.1.html>
- LGPLv3 : <https://www.gnu.org/licenses/lgpl-3.0.html>

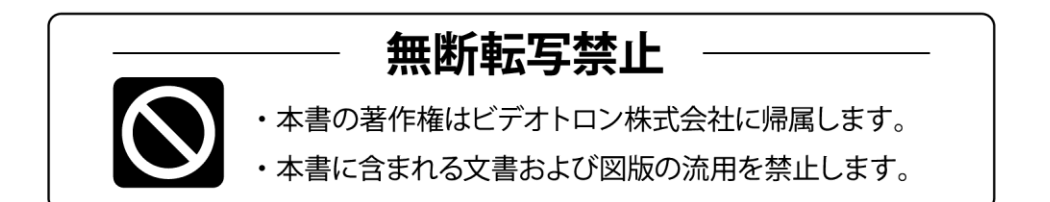

# お問い合わせ

製品に関するお問い合わせは、下記サポートダイヤルにて承ります。 本社営業部/サポートセンター TEL 042-666-6311 **TEL 06-6195-8741** 大 阪 営 業 所 ビデオトロン株式会社 E-Mail:sales@videotron.co.jp 本社 〒193-0835 東京都八王子市千人町 2-17-16 大阪営業所 〒532-0011 大阪府大阪市淀川区西中島6-8-8 花原第8ビル 5F

EF7INO2WEBU4N http://www.videotron.co.jp/ 102002R06 本書の内容については、予告なしに変更する事がありますので予めご了承下さい。